# CT\_IO81 DI/DO AD/DA 卡 使用手冊

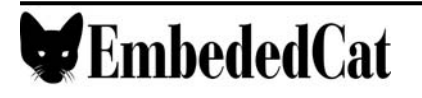

# 且錄 AcdCat

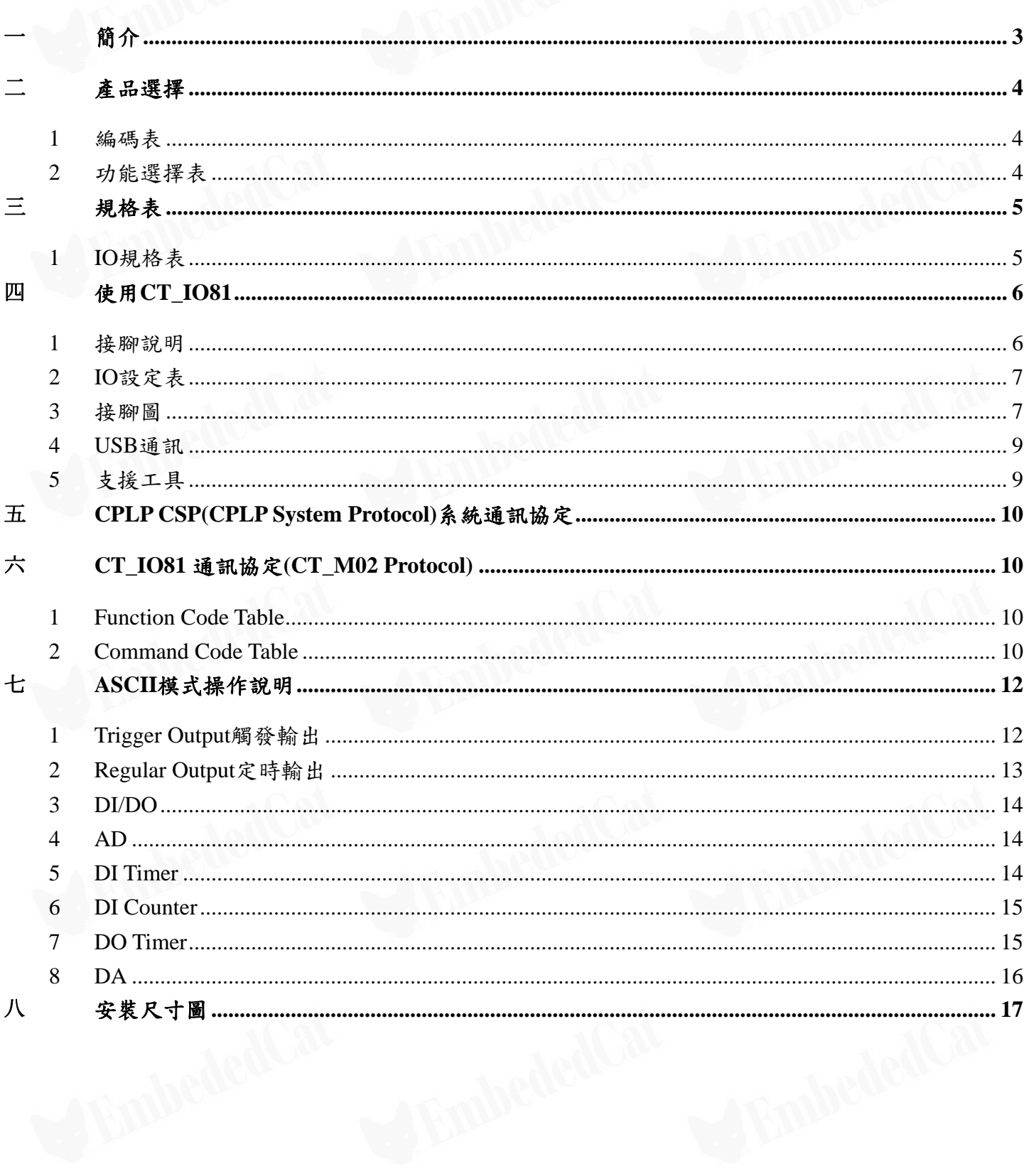

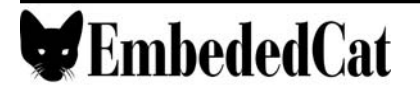

### <span id="page-2-0"></span>簡介

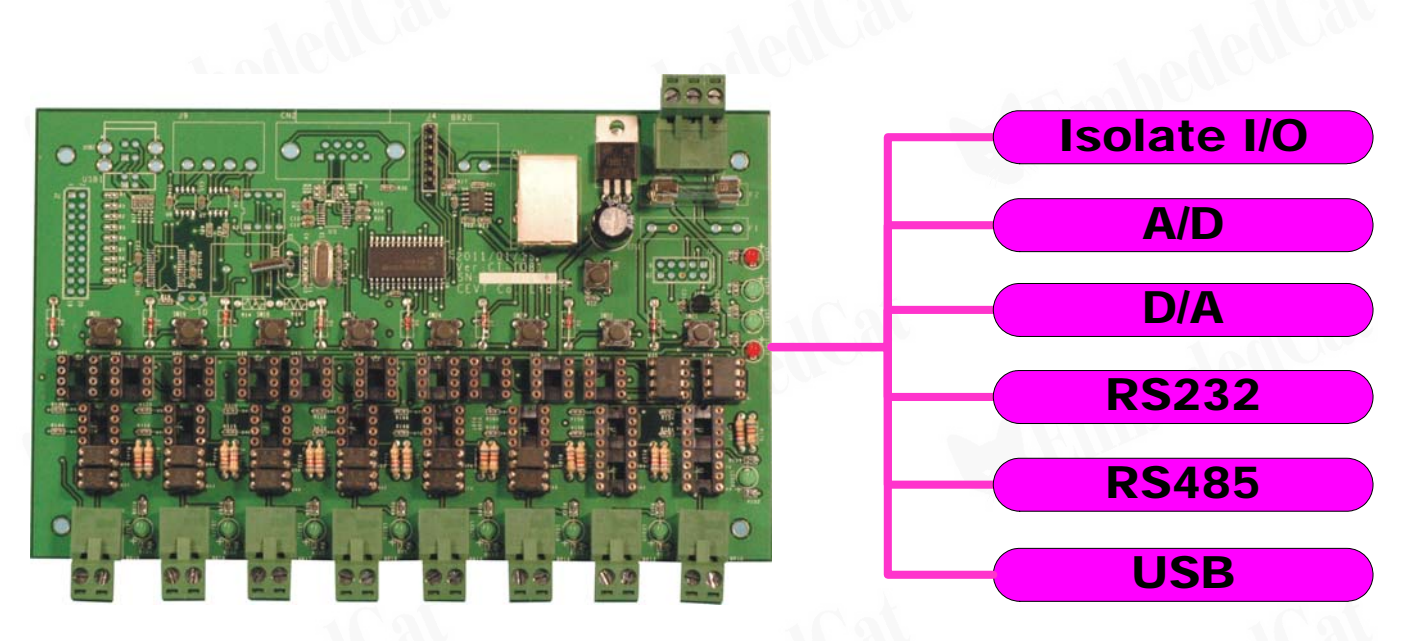

CT\_IO81 為 CT\_Series 系列中,DI/DO、AD/DA 功能的控制卡,包含了下列各項功能:

- z IO 完全隔離,抗漏電及靜電。
- DIO 可接受不同電壓之 IO 源。
- 內建 Analog OP,可設定放大或縮小 A/D 及 D/A 倍率。
- z 可設定為各式 Current Type A/D 及 D/A。
- 可接 PT100 K-Type 等各式測溫器,或各式感應器。
- 內建 DIO Timer 及 Counter,可獨立設定控制及讀取。
- 可接受 CT Series 系列以 CAN Bus 控制,亦可以外接通訊控制。
- 多種規格選擇,可根據需要客製設定 DIO A/D 及 D/A 無需額外費用。

CT\_Series系列功能介紹,網路架構等相關資訊,請參閱CT\_Series\_簡介.pdf。

# <span id="page-3-0"></span>二 產品選擇

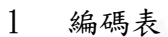

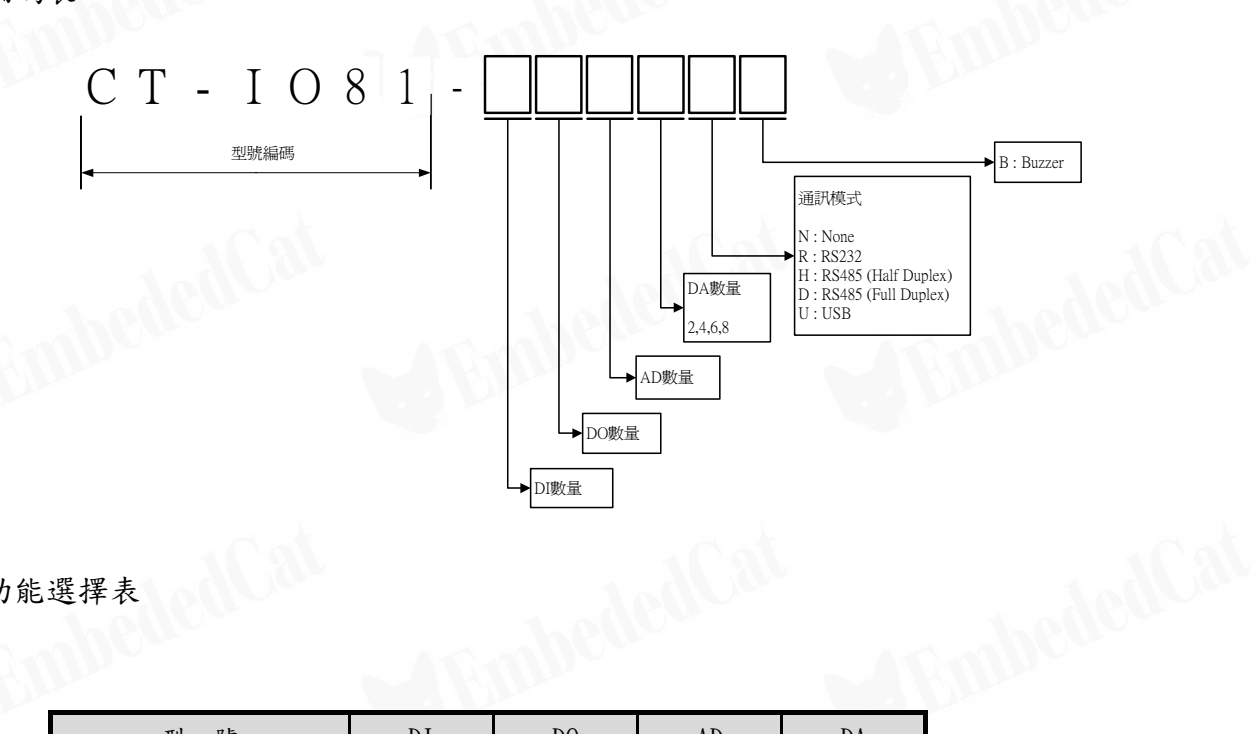

#### 2 功能選擇表

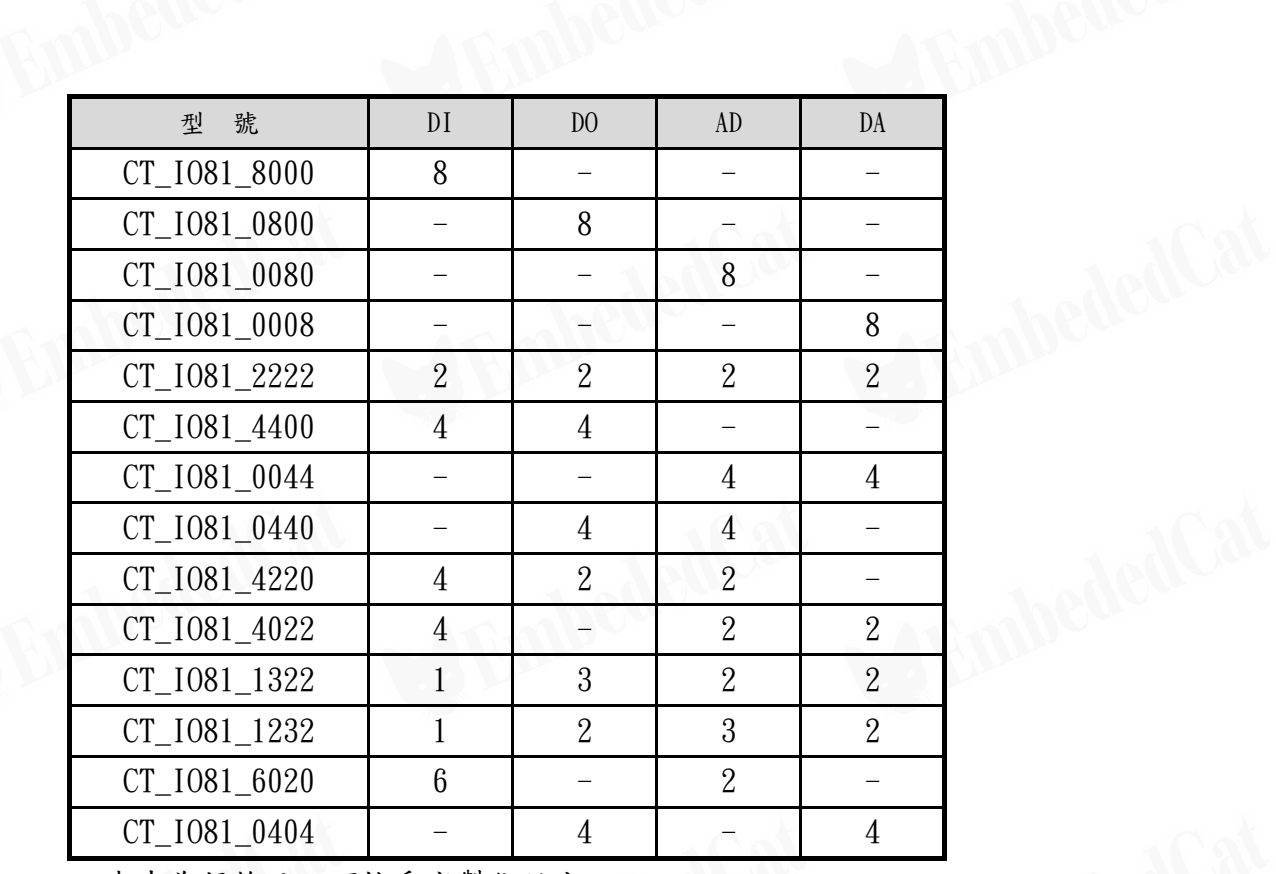

表中為規格品,可接受客製化設定。

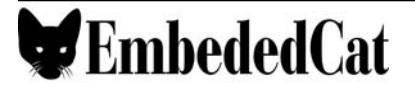

<span id="page-4-0"></span>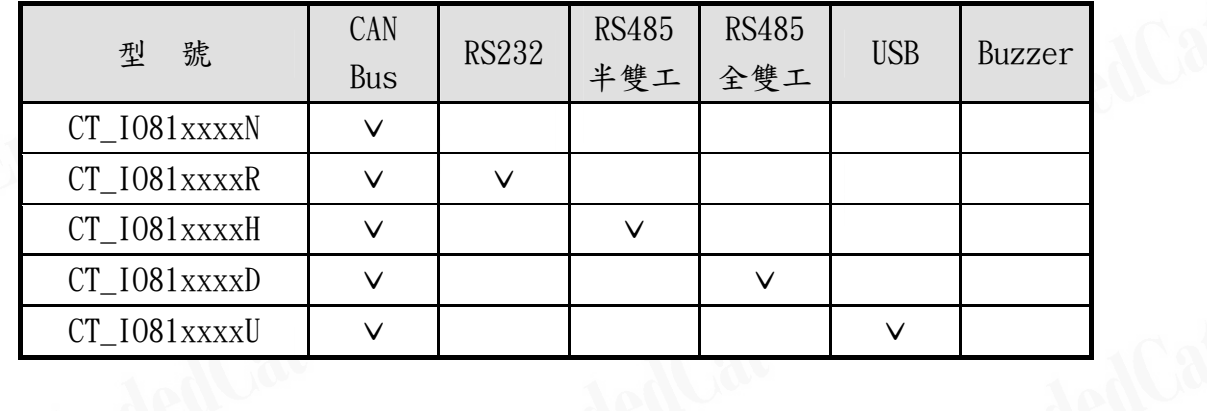

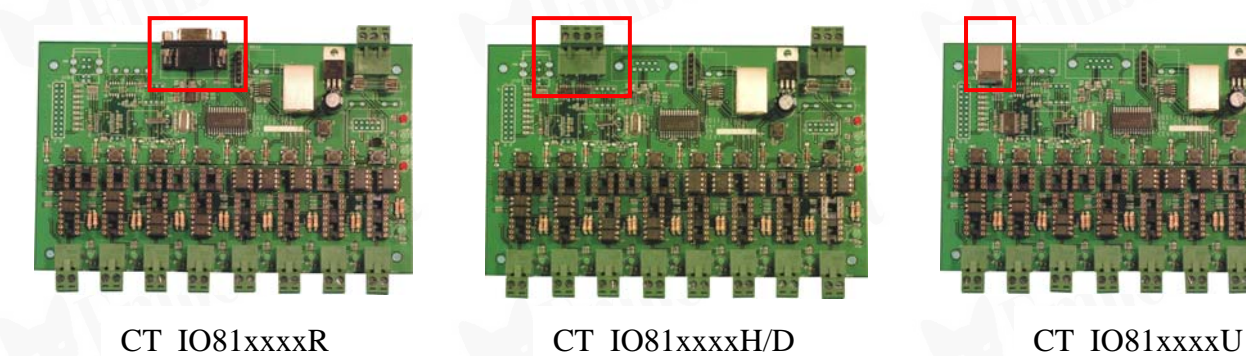

# 三 規格表

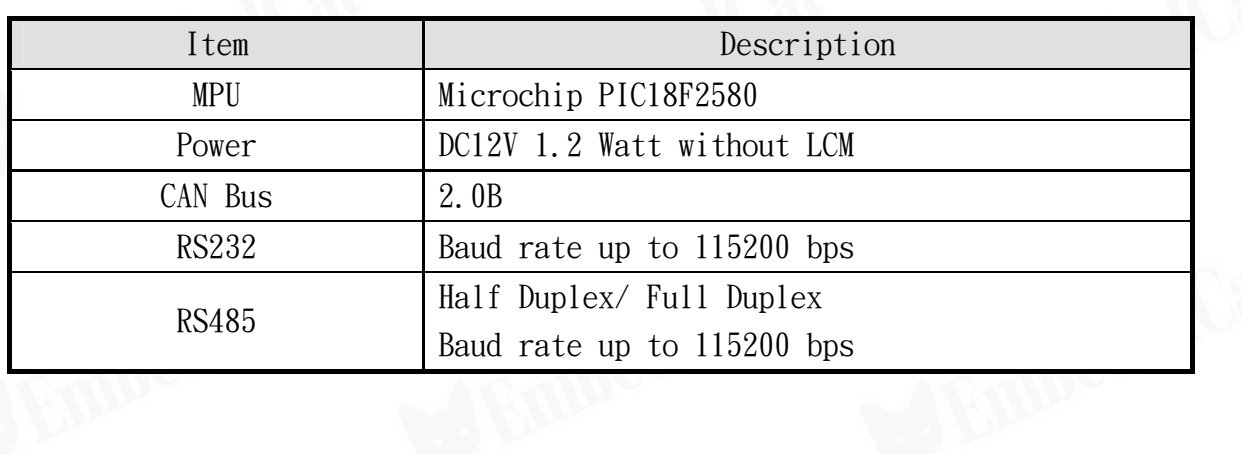

#### 1 IO 規格表

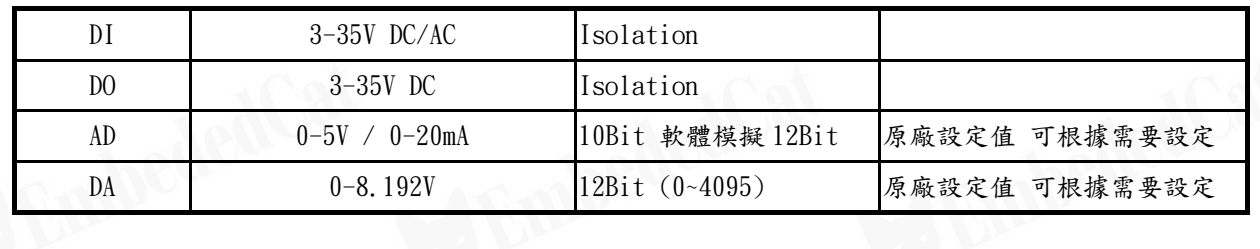

# <span id="page-5-0"></span>四 使用 CT\_IO81

1 接腳說明

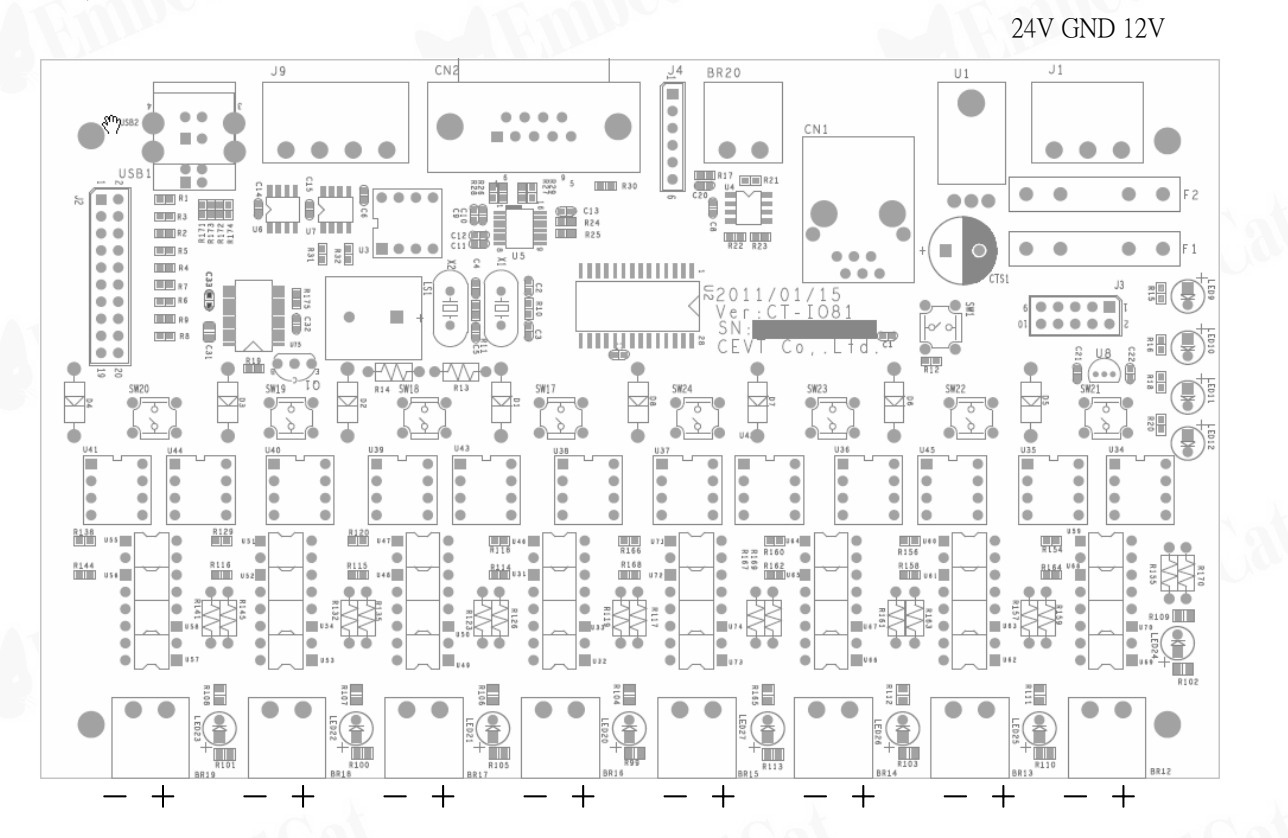

#### 電源 J1

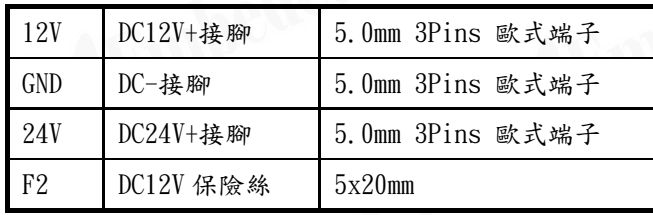

指示燈

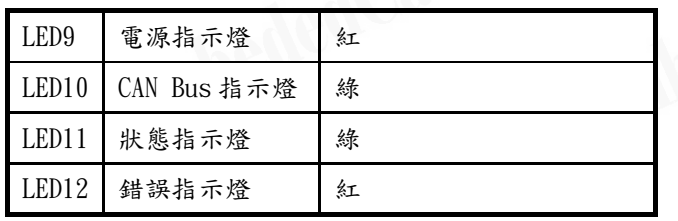

通訊

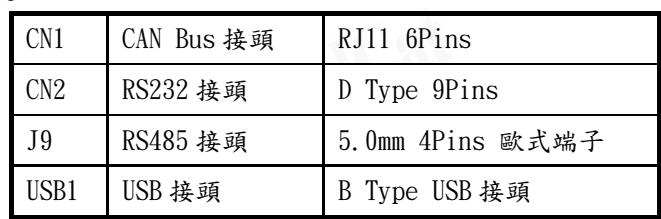

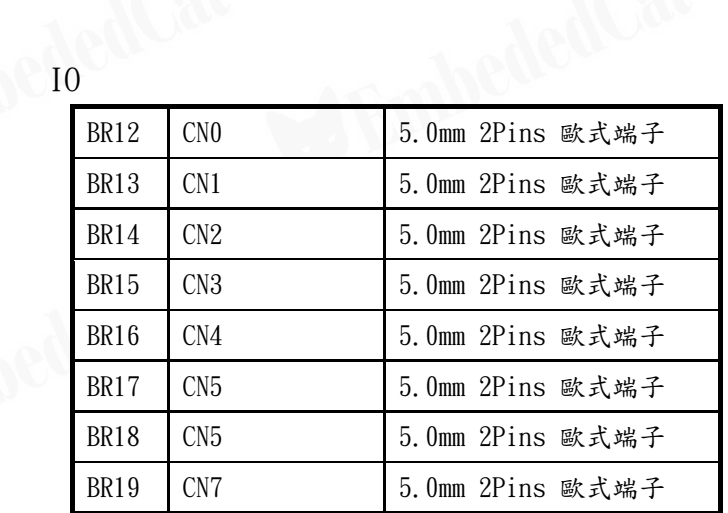

設定細節請參閱 IO 設定表

 $\blacktriangleright$ EmbededCat

#### <span id="page-6-0"></span>2 IO 設定表

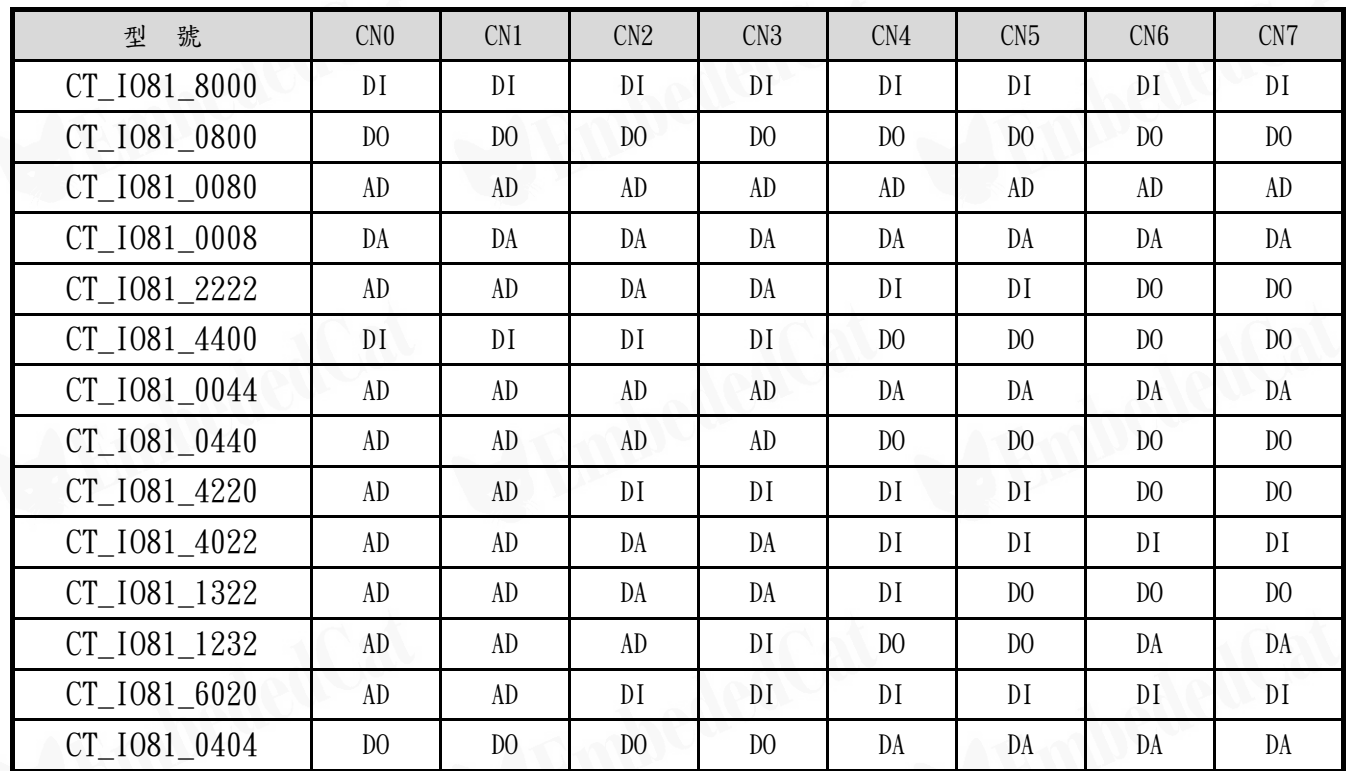

3 接腳圖

3.1 J3 IO 接腳

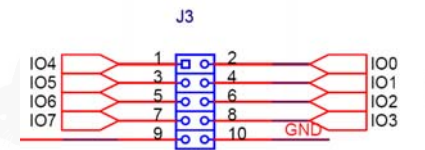

3.2 CN2 RS232 接腳

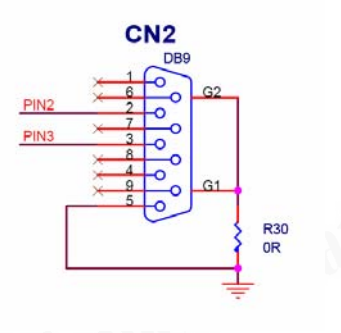

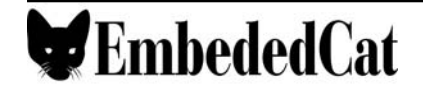

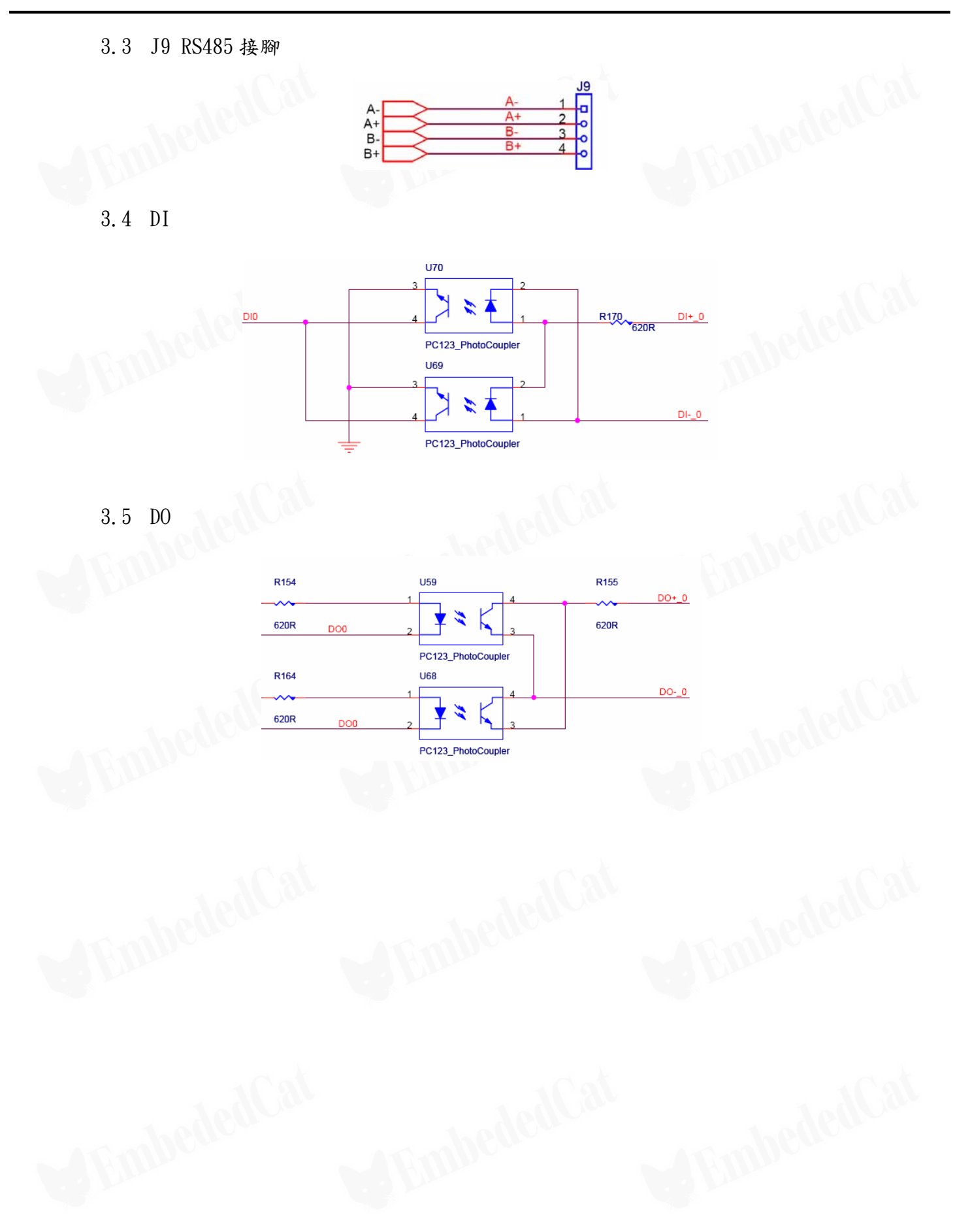

#### <span id="page-8-0"></span>4 USB 通訊

CT M02 Type U 提供 USB Slave 接頭, USB 驅動程式請洽詢代理商或產品網頁下載。

安裝 USB 程式並且將 CT Series 連接上電腦後,在"裝置管理員"可查詢目前 USB 驅動程式所 使用的 COM 連接埠,可使用 COM Port 工具接收及傳送資料至 CT Series。

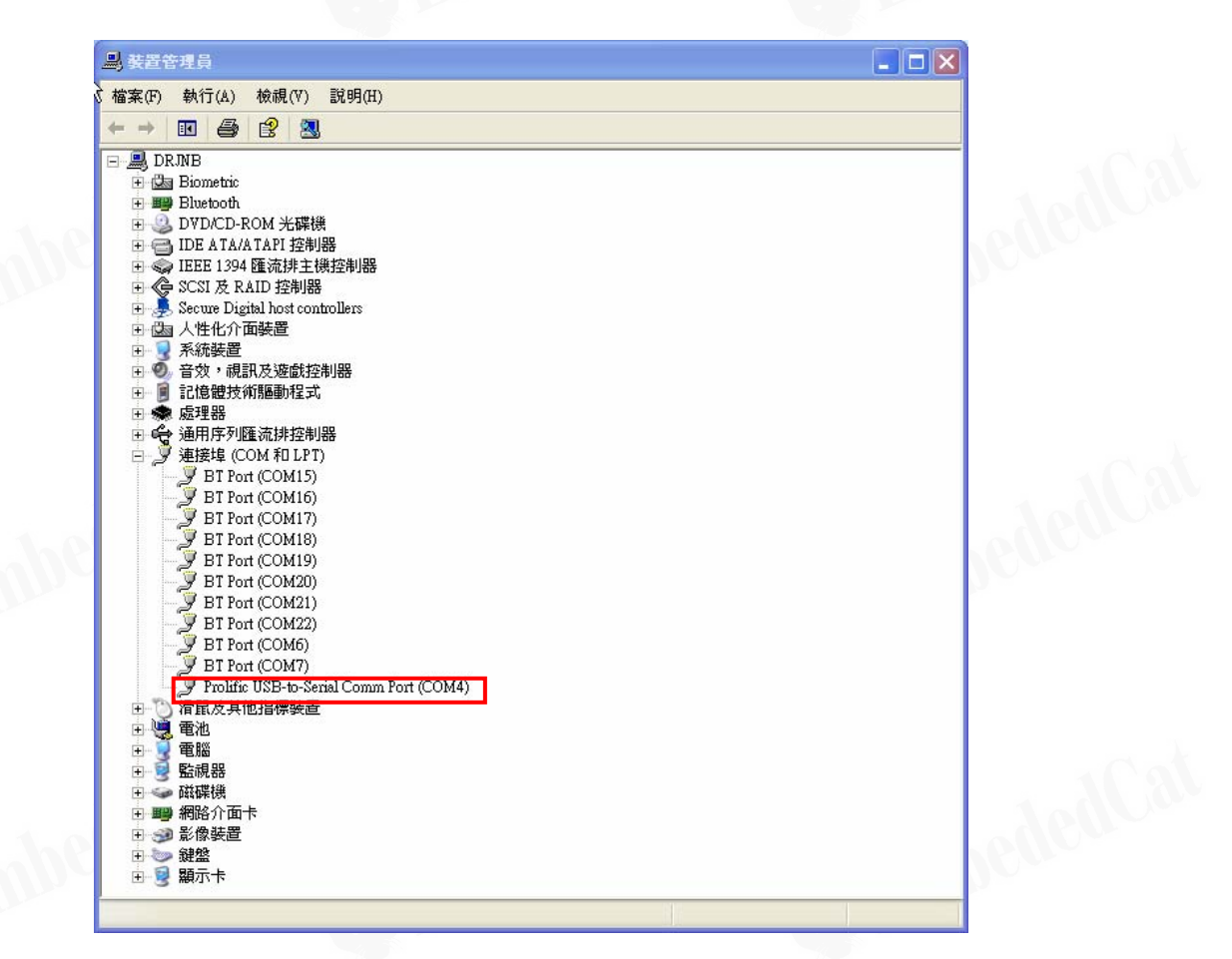

5 支援工具

CEVT提供了能夠操作與CT\_Series連線控制的工具軟體Terminal Tool,請參閱AR\_TM20\_使用手 冊使用說明。

## <span id="page-9-0"></span>五 CPLP CSP(CPLP System Protocol)系統通訊協定

ID Number、CAN Bus、RS232/RS485 baud rate等系統相關通訊協定及指令,請參閱CPLP\_通訊協定 使用手冊.pdf文件中之說明。

## 六 CT\_IO81 通訊協定(CT\_M02 Protocol)

1 Function Code Table

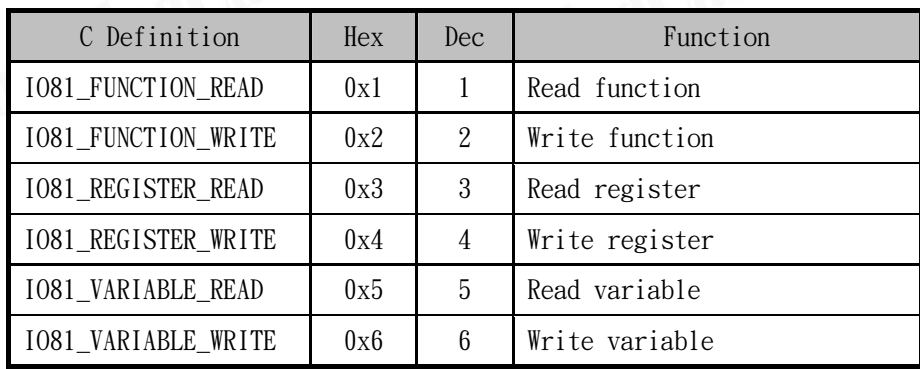

#### 2 Command Code Table

2.1 Function Command

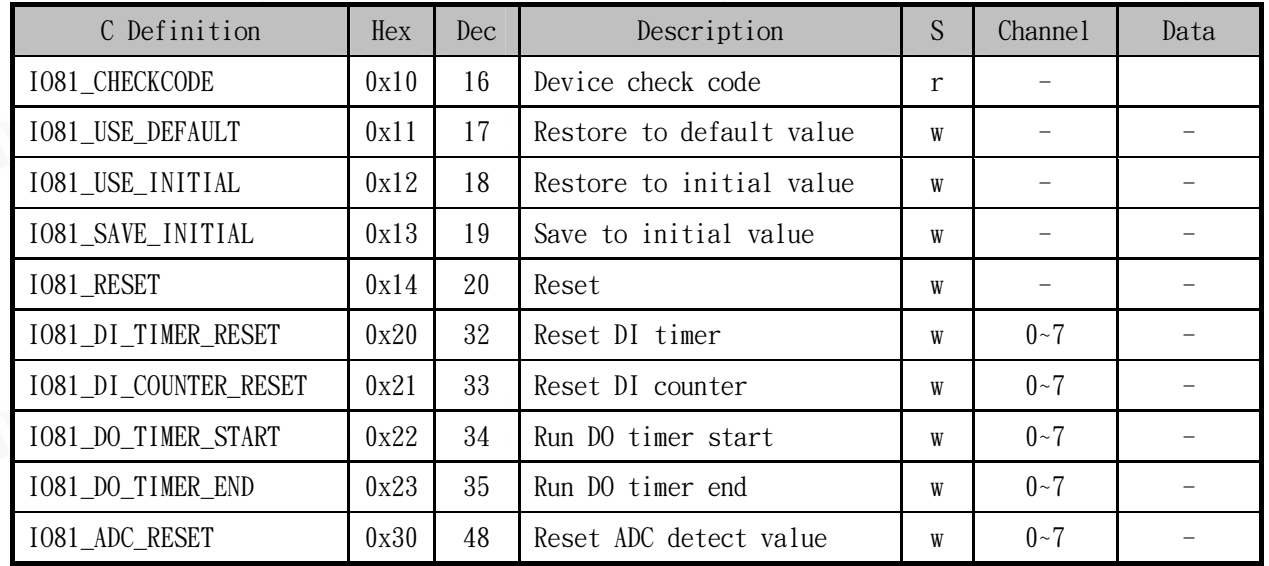

#### 2.2 Register Command

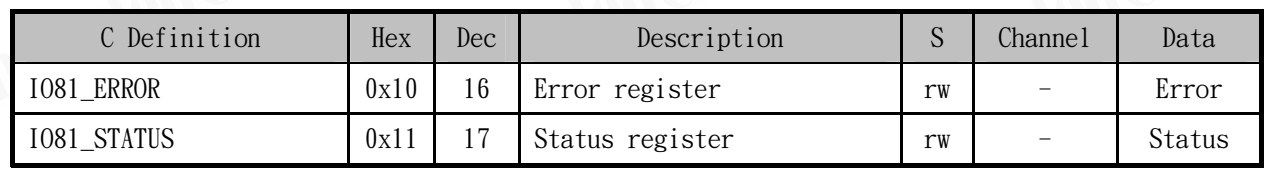

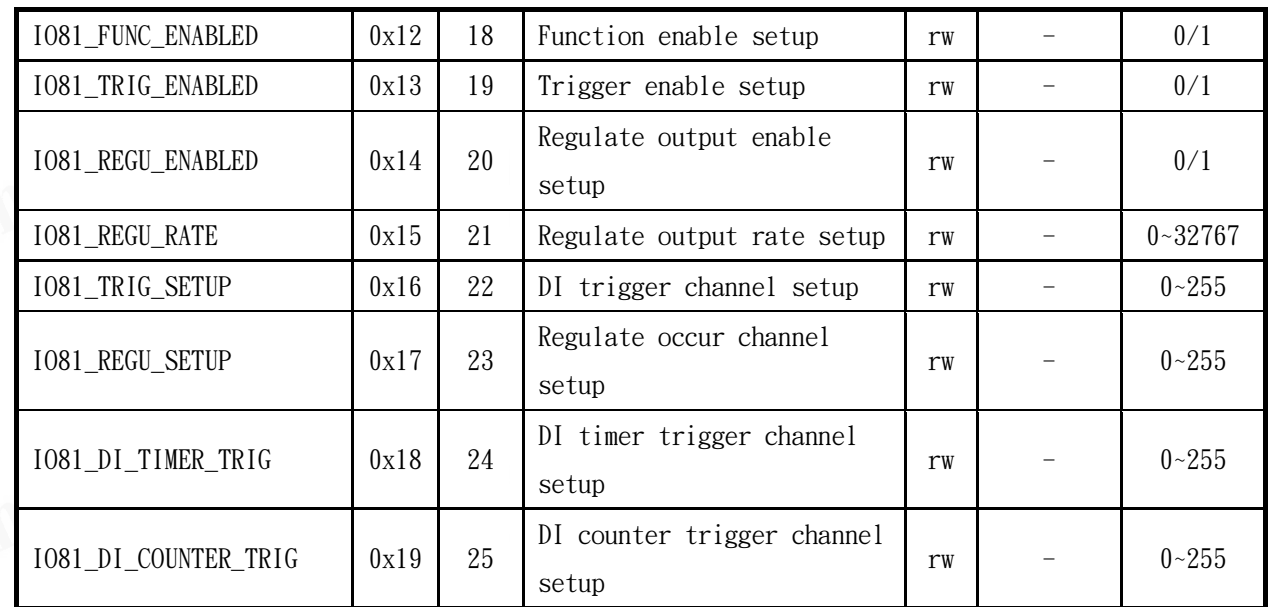

#### 2.3 Variable Command

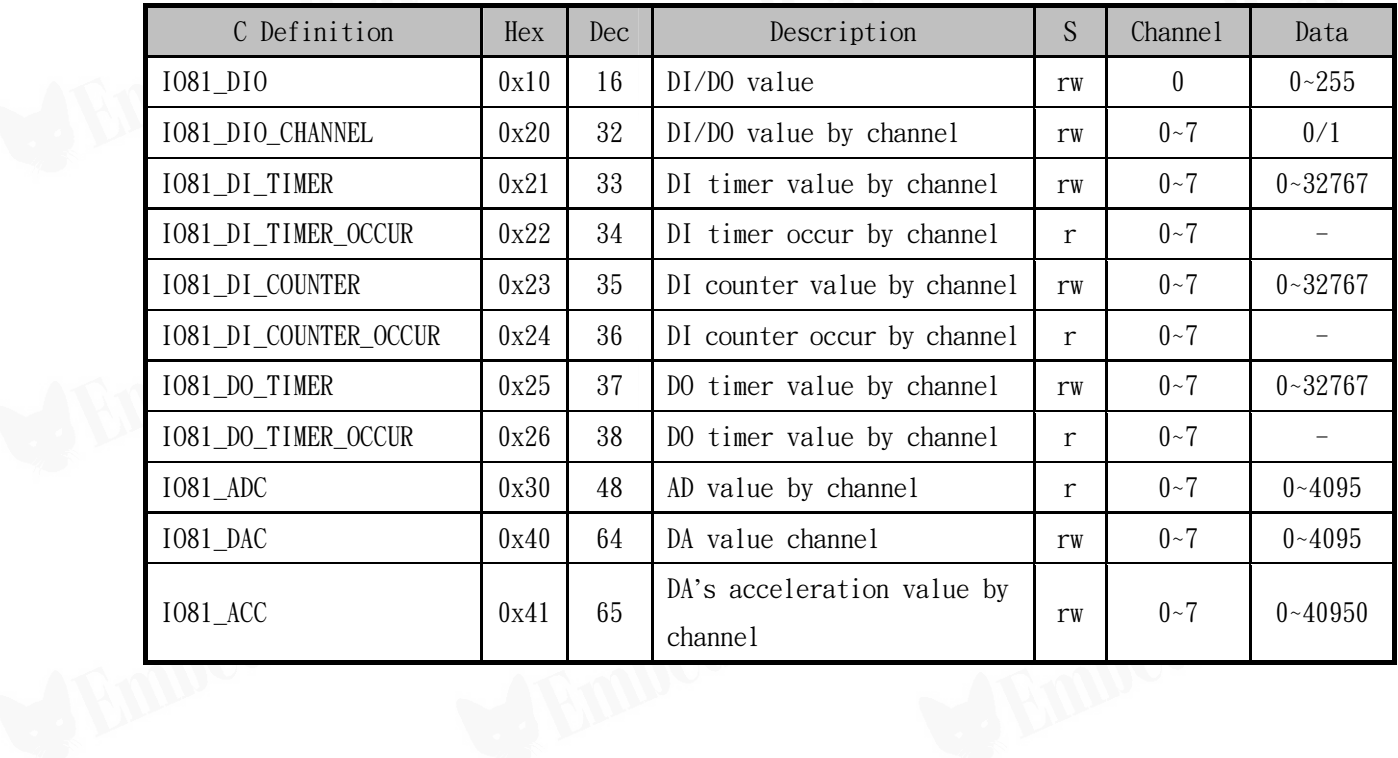

#### <span id="page-11-0"></span>七 ASCII 模式操作說明

1 Trigger Output 觸發輸出

CT\_IO81 在發生觸發事件時,系統將從 CAN Bus、RS232、RS485 及 USB 送出觸發事件資訊

,並且傳回相關數值。

1.1 設定觸發輸出致能

使用 IO81\_TRIG\_ENABLED command 可設定觸發輸出致能,1(0x1)為開啟觸發輸出,0(0x0) 則為關閉觸發輸出。

範例:

設定觸發事件輸出 % 2, 4, 19, 0, 1<NUL> 回覆 % 2, 4, 19, 0, 1<NUL>

1.2 使用 IO81\_TRIG\_SETUP command 可設定各個 DI Channel 的觸發致能,如 255(0xff)為所 有 channel 開啟觸發致能,0(0x0)則為關閉所有 Channel 的觸發致能。

範例:

設定觸發事件輸出 channel 0 及 2(0x5) % 2, 4, 22, 0, 5<NUL>

回覆 % 2,4,22,0,5<NUL>

1.3 DI 觸發事件

DI 改變,將送出 IO81\_DIO command,,這且傳回 DIO 數值。

範例:

channel 3 發生 DI 改變(0x8) 回覆 % 2,5,16,0,8<NUL>

1.4 DI Timer 觸發事件

DI Timer 發生時,系統可開始紀錄發生的時間,送出 IO81 DI TIMER OCCUR command, 並且傳回發生的 Channel。

範例:

channel 2 發生 DI Timer 觸發 回覆 % 2, 5, 34, 2, 0<NUL>

1.5 DI Counter 觸發事件

DI Counter 發生時,系統將紀錄發生的次數,送出 IO81 DI COUNTER OCCUR command, 並且傳回發生的 Channel。

範例:

channel 2 發生 DI Counter 觸發 回覆 % 2, 5, 36, 2, 0<NUL>

<span id="page-12-0"></span>1.6 DO Timer 觸發事件

DO Timer 執行結束時,送出 IO81 DO TIMER OCCUR command,並且傳回發生的 Channel。 範例:

channel 2 發生 DO Timer 觸發 回覆 % 2, 5, 38, 2, 0<NUL>

1.7 AD 觸發事件

AD 數值改變,將送出 IO81\_ADC command,,這且傳回發生的 Channel 以及 AD 數值。

範例:

channel 2 發生 AD 數值改變 回覆 % 2,5,48,2,285<NUL>

2 Regular Output 定時輸出

CT\_IO81 能夠設定固定時間時,從 CAN Bus、RS232、RS485 及 USB 送出各個 Channel 的 DIO 即 時狀態或是 AD 數值。

2.1 IO81\_REGU\_ENABLED command

設定定時輸出致能,1(0x1)為開啟定時輸出,0(0x0)則為關閉定時輸出。

範例:

設定定時輸出 % 2, 4, 20, 0, 1<NUL> 回覆 % 2, 4, 20, 0, 1<NUL>

2.2 IO81\_REGU\_SETUP command

設定各個 DI Channel 的定時輸出,如  $255(0xff)$ 為所有 Channel 開啟定時輸出,  $0(0x0)$ 則為關閉所有 Channel 的定時輸出。

範例:

設定 channel 0 及 2(0x5)定時輸出 % 2, 4, 23, 0, 5<NUL>

回覆 % 2, 4, 23, 0, 5<NUL>

2.3 IO81\_REGU\_RATE command

設定定時輸出時間,1(0x1)為 100mS。

範例:

 $\epsilon$ EmbededCat

設定定時輸出時間為 1 秒 % 2, 4, 21, 0, 10<NUL> 回覆 % 2, 4, 21, 0, 10<NUL>

#### <span id="page-13-0"></span>3 DI/DO

使用 IO81 DIO command, 能夠讀取或設定全部 DI/DO 的狀態,系統將回傳指定讀取或設定全部 DIO 的狀態值 0~255(0x0~0xff)。

範例:

讀取全部 DI/DO 目前狀態 % 2, 5, 16, 0, 0<NUL> 回覆 % 2, 5, 16, 0, 8<NUL> 設定全部 DO 狀態為 8(0x8) % 2, 6, 16, 0, 8<NUL> 回覆 % 2, 6, 16, 0, 8<NUL>

使用 IO81 DIO CHANNEL command,加上指定的 channel,能夠讀取或設定單一 DI/DO 的狀態, 系統將回傳指定讀取或設定 channel 的狀態值 0 或 1。

範例:

讀取 channel 2 DI/DO 目前狀態 % 2, 5, 32, 2, 0<NUL> 回覆 % 2, 5, 32, 0, 1<NUL> 設定 channel 2 DO 狀態為 1 % 2, 6, 32, 2, 1<NUL> 回覆 % 2, 6, 32, 2, 1<NUL>

4 AD

使用 IO81 ADC command,加上指定的 channel,能夠讀取單一 AD 的數值,系統將回傳 0~4095 的 AD 數值。

範例:

讀取 channel 2 ADC 數值 % 2, 5, 48, 2, 0<NUL> 回覆 % 2, 5, 48, 2, 285<NUL>

使用 IO81 ADC RESET command,加上指定的 channel,能夠清除 AD 的數值,並且重新偵測。

範例:

清除 channel 2 ADC 數值 % 2, 2, 48, 2, 0<NUL> 回覆 % 2, 2, 48, 2, 235<NUL>

5 DI Timer

使用 IO81 DI TIMER command,加上指定的 channel,能夠讀取單一 DI 發生的 Timer 時間數值, DI Timer 數值以 100ms 為單位,如 15 即為 1.5 秒。使用 1081 DI TIMER 讀取 Timer 時間數值 後,Timer 時間數值會自動清除為 0。

範例:

讀取 channel 2 DI Timer 數值 % 2, 5, 33, 2, 0<NUL> 回覆 % 2, 2, 33, 2, 25<NUL> 使用 IO81 DI TIMER RESET command,加上指定的 channel,施夠清除單一 DI 發生的 Timer 時

**EmbededCat** 

<span id="page-14-0"></span>間數值為 0。 範例: 清除 channel 2 DI Timer 數值 % 2, 2, 32, 2, 0<NUL> 回覆 % 2, 2, 32, 2, 0<NUL> 使用 IO81 DI TIMER TRIG command, 能夠設定 Timer 發生觸發的狀態,若設為 255(0xff),則 所有 channel 將在 DI 動作時觸發,若是設為 0(0x0),則所有 channel 將在 DI 結束動作時觸發。 範例:

設定 DI Timer 觸發狀態為 15(0xf) % 2, 4, 24, 0, 15<NUL>

回覆 % 2, 4, 24, 0, 15<NUL>

6 DI Counter

DI Counter 可偵測到 20ms 以上的動作發生,並且累計發生的次數。

使用 IO81\_DI\_COUNTER command,加上指定的 channel,能夠讀取單一 DI 發生的次數。

範例:

讀取 channel 2 DI Counter 數值 % 2, 5, 35, 2, 0<NUL> 回覆 % 2, 5, 35, 2, 12<NUL>

使用 IO81 DI COUNTER RESET command,加上指定的 channel,能夠清除單一 DI 發生的次數為 0。使用 IO81\_DI\_COUNTER 讀取發生次數後,發生次數會自動清除為 0。

範例:

清除 channel 2 DI Counter 數值 % 2, 2, 33, 2, 0<NUL> 回覆 % 2, 2, 33, 2, 0<NUL>

使用 IO81\_DI\_COUNTER\_TRIG command, 能夠設定 DI Counter 發生觸發的狀態, 若設為  $255(0xff)$ ,則所有 channel 將在 DI 動作時觸發,若是設為  $0(0x0)$ ,則所有 channel 將在 DI 結束動作時觸發。

範例:

設定 DI Counter 觸發狀態為 15(0xf) % 2, 4, 25, 0, 15<NUL>

回覆  $\,$  % 2, 4, 25, 0, 15<NUL>

7 DO Timer

使用 IO81 DO TIMER START command,加上指定的 channel 及 Timer 設定時間,能夠啟動 DO Timer,DO Timer 數值以 100ms 為單位,如 15 即為 1.5 秒。。

範例:

<span id="page-15-0"></span>設定 channel 2 DO Timer 啟動 2.5 秒 % 2, 2, 34, 2, 25<NUL>

回覆 % 2, 2, 34, 2, 25<NUL>

使用 IO81 DO TIMER END command,加上指定的 channel,能夠停止 DO Timer,並將 Timer 的 數值清除為 0。

範例:

設定 channel 2 DO Timer 停止 % 2, 2, 35, 2, 0<NUL> 回覆 % 2, 2, 35, 2, 0<NUL>

使用 IO81 DO TIMER command,加上指定的 channel,能夠讀取單一 DO Timer 目前的時間數值。

範例:

讀取 channel 2 DO Timer 數值 % 2, 5, 37, 2, 0<NUL> 回覆 % 2, 5, 37, 2, 15<NUL>

#### 8 DA

使用 IO81\_DAC command,加上指定的 channel,能夠讀取或設定單一 DA 的數值,DA 數值為  $0 - 4095$ 

範例:

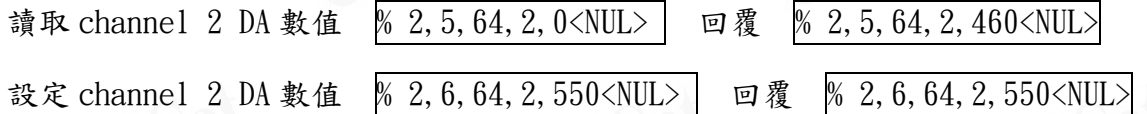

使用 IO81 ACC command,加上指定的 channel,能夠讀取或設定單一 DA 在設定 DA 數值時的加 速度及減速度。加減速設定為 DA Value/100ms,最大值為 40950,常設定為最大值時 DA 一次 改變至最大值,當設定為 0 時,DA 值將不會根據設定值而改變。

範例:

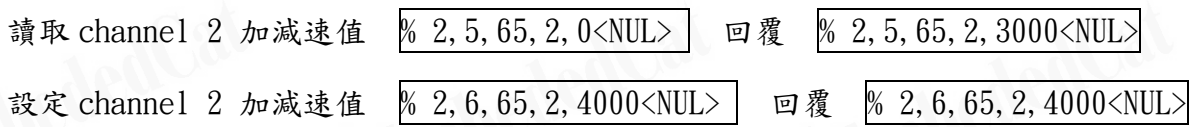

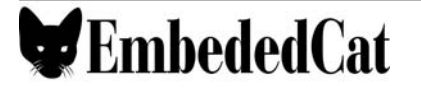

<span id="page-16-0"></span>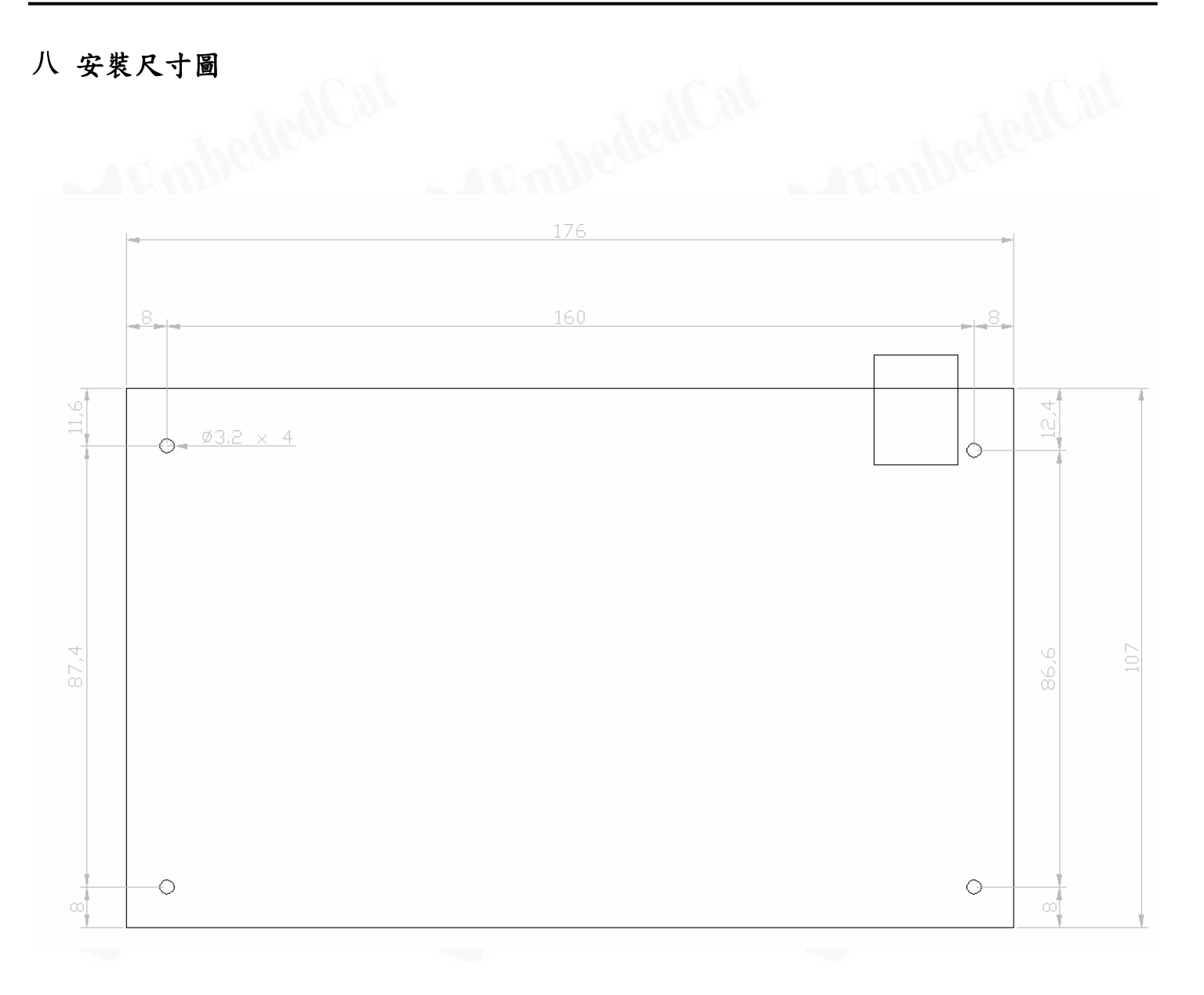

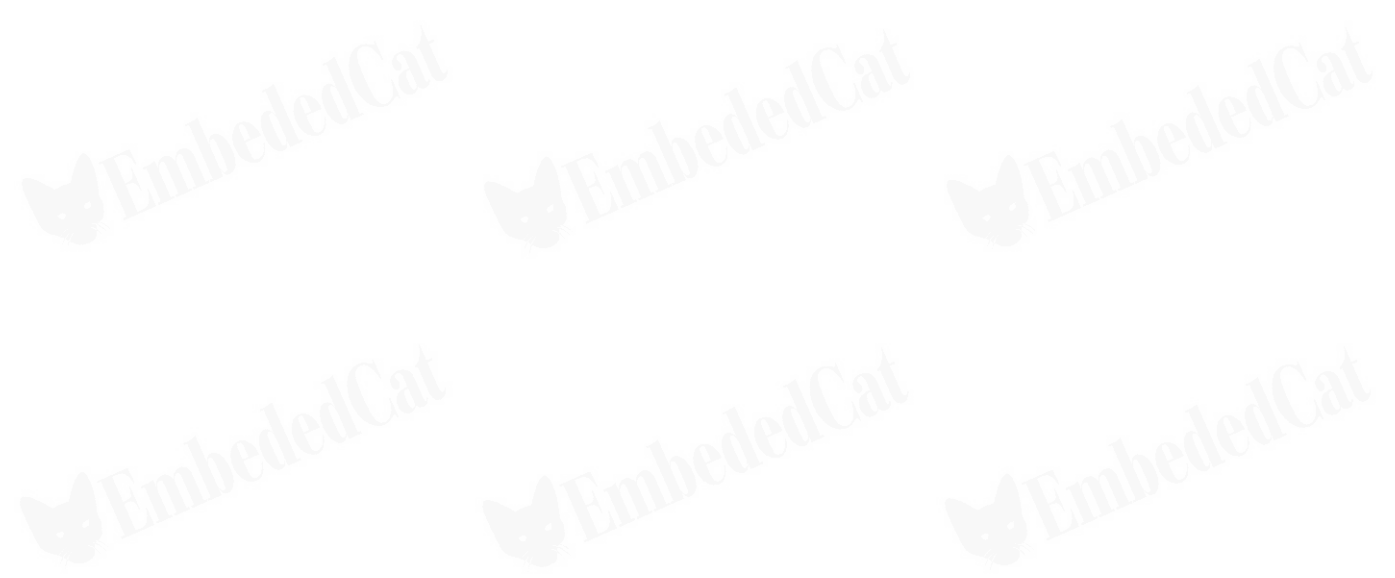